#### Základy spracovania a vizualizácie dát

18. marca 2024

### rozcvička

- ▶ v budúcnosti budem pri inom vypracovanom zadaní ako ste dostali dávať 0 (netýka sa tých, ktorým sa nenačítalo zadanie)
- ▶ posledný týždeň semestra bude opravná/náhradná písomka
- ▶ hoci je písomka openbook, je vhodné si prejsť ešte raz doma to, čo sa robilo na hodine, rozcvičky môžu byť časovo náročné, ak základné veci z hodiny nie sú zautomatizované

- pozor na správne načítanie dát (problém bol . vs. v desatinnom čísle), možnosti:
	- zmeniť nastavenie E
	- načítať ako text (pri dátume už často niet jednoduchej pomoci) a v E prepísať na,
	- zmeniť na , v pôvodnom textovom súbore
	- inak

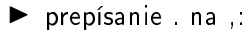

- natvrdo (pri malom počte dát a dostatku času) - vyhľadávanie a nahradenie: Ctrl+F, Find, Replace, Replace

All - užitočné aj pri programovaní

- ▶ pri kopírovaní v E sa dá kopírovať.
	- celý súbor buniek tak ako sú aj s formátovaním
	- iba hodnoty (Paste Values)
	- iba formát
	- funkcie
	- kombinácie

▶ pozor na filter a zobrazovanie - v tabuľke je filter iba zobrazovacia záležitosť, tabuľka sa tým nezmení/neprepíše, pri ďalšom spracovávaní vyfiltrovaných dát je potrebné ich prekopírovať alebo inak oslobodiť

- ▶ kontrolovať, kontrolovať, kontrolovať ak niečo vychádza zvláštne, neočakávane, je vysoká pravdepodobnosť, že je niekde chyba napr:
	- hodnoty gini indexu sa v tabuľke hýbu okolo 30-40 a priemer vvide 60
	- medián a druhý kvartil vyjdú inak
	- boxplot ukazuje jedného outliera, výpočtom vyšlo nula
	- vo výsledkoch z Descriptive statistics z Data Analysis je Count = 1345 a našich dát je  $n = 75$

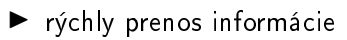

▶ nezabudnúť aj na vizuálnu stránku

# bar/column plot

- ▶ najčastejšie pre kategoriálne dáta
- ▶ grafy po£etností (percent)
- ▶ spolupracujú s pivotkami
- ▶ Department (HRdata)
- ▶ úprava textu

# X Y/scatter plot

- ▶ dve £íselné premenné
- ▶ sledovanie závislosti
- ▶ Monthly Income vs Total Working Years
- ▶ zmeniť popisy osí
- ▶ trendline

### line chart

- > časové rady vykreslenie trendu v čase
- > spurious correlations

# pie chart

- ► často pre kategoriálne dáta s malým počtom kategórií
- pri kategoriálnych dátach niekedy treba spraviť najskôr pivotku
- $\triangleright$  3D vie zavádzať
- $\blacktriangleright$  Marital Status

### histogram

- ▶ histogram = graf, ktorý vykresľuje intervalovú frekvenčnú tabu©ku
- ▶ column chart je podobný
- ▶ jeden z najpoužívanejších grafov (vizuálne počiatočné zhodnotenie dát)
- ▶ porovnanie s teoretickými rozdeleniami
- ▶ Hourly Rate

## boxplot

- ▶ zobrazuje veľa číselných charakteristík v jednom grafe
- minimum, maximum, kvartily, priemer, outlierov  $(q_{0.25} - 1.5 IQR; q_{0.75} + 1.5 IQR)$ , niekedy aj rozptyl
- pozor,  $QUARTILEEXC()$
- porovnanie mužov a žien Hourly Rate

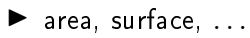

▶ špeciálne typy dát

#### samostatné cvičenie

- $\blacktriangleright$  pomocou boxplotov porovnajte Age pre skupiny v BusinessTravel
- $\blacktriangleright$  histogramom zobrazte *MonthlyIncome* iba pre ženy
- ▶ využite stĺpcový/čiarový diagram pre porovnanie OverTime medzi mužmi a ženami